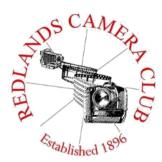

# **PHOTOGRAM**

Monthly Newsletter of the Redlands Camera Club

# October 2019

Photogram Editor – Debra Dorothy Deadline for entries is the 25th of every month

Eye On The World

Redlands Camera Club meets: 1<sub>st</sub> & 3<sub>rd</sub> Mondays, 7:00 pm First Presbyterian Church - 100 Cajon St - Redlands, CA *Guests are always welcome* 

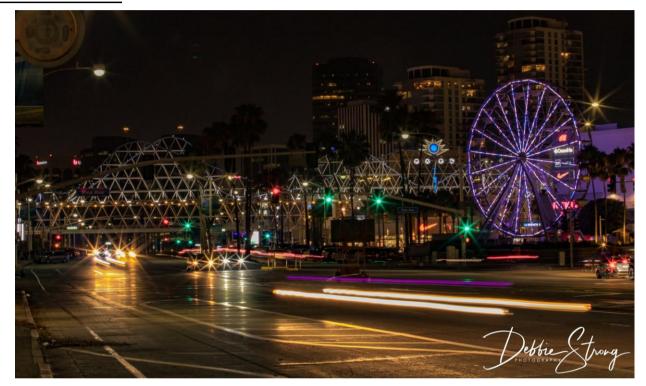

ColorMunki – Have your photos submitted for QuickPix, Members' Night, or competitions not looked the way you expected? The problem is probably a difference in how your computer and the club projector display colors and brightness. You can fix this by calibrating your computer the same way our club calibrates our projector – with the ColorMunki. Set up is simple and the calibration process only takes a few minutes. Contact Carl Detrow at **csdetrow@verizon.net** to reserve the ColorMunki.

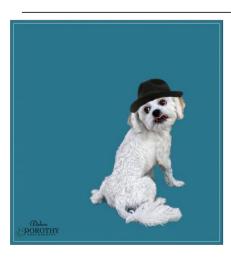

## Puppy and Kitty Portraits Help Shelter Pets Find New Homes

RCC Member Debra Dorothy helps shelter pets find new homes by taking portraits of them. The photos of these furry creatures were taken at the Redlands Animal Shelter. If you would like to adopt an animal please call the Redlands Animal Shelter at

(909) 798-7644

Want to learn more about your hobby? Click the link below to go to *B&H learning Video Site:* 

Click HERE

## Field Trips - Mary Ann Ponder

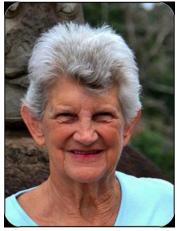

# <u>October Field Trip</u> Chinatown

All aboard.

We're off to Chinatown in downtown in Los Angeles by Metrolink on Saturday, October 12<sup>th</sup>.

We'll depart from the new station in downtown San Bernardino at 9:45AM arriving Union Station at 11:30AM. The return trip is at 4:00PM arriving San

Bernardino at 5:50PM.

There are other trains available both before and after these times if this schedule doesn't suit you. You can also board at the old Santa Fe depot instead of the new station if you prefer. The weekend fare is only \$10 for the day round trip. Tickets are sold from a vending machine. Allow yourself plenty of time to park, purchase your ticket and walk to the boarding platform where you'll meet up with the group.

Chinatown is an exciting destination for photographers. Lots of local color, unusual patterns, oriental architecture, pagodas, sidewalk vendors, bazaar, tourists and, of course, Chinese restaurants. Even the train station has an oriental look.

The new Metrolink station is located at 174 South E Street in San Bernardino (between Rialto Avenue and Mill Street). The station has to be approached from the southbound lane of E Street because the Express bus lane blocks northbound traffic from making a left turn at that location.

The parking area is on the south side of the railroad tracks. The easiest route, if coming to San Bernardino on I-215, is to take the  $2^{nd}$  Street exit, go east to E Street, turn right and follow E Street south to the Metrolink parking lot on the right.

Monthly field trips are free to Redlands Camera Club members but advance registration is required. Please contact Mary Ann Ponder at 909-213-5108 or e-mail <u>maponder@yahoo.com</u> at least one day before the outing. There will be no carpool provided for this field trip as we will meet at the Metrolink train station.

Photo By Mary Ann Ponder

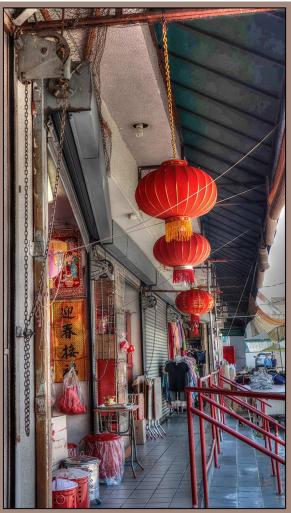

## Competition Chair - Carl Detrow

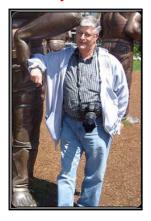

# **Competitions**

Competition is Coming!

Our next competition will be Winter 2019 on December 2 with awards to be presented at our holiday banquet on December 16. Category X will be "Smart Devices." The image may be in any category and may be post-processed as you would any other competition image.

The only requirement is that each entry must be originally captured by the member on a digital device such as a smart phone or tablet.

Two entries per member will be accepted on the website November 4-18. Entry fee to cover awards, equipment, and judges honoraria will be \$10.00 for one or two entries.

The competition committee is working on definitions and rules for Category X and the other categories (People, Places, Animal, Photojournalism, Closeup, and Open/Miscellaneous), to be published in the near future. Whatever the category, get out there and get your best shot and be ready to enter in November.

#### Contact me by email: csdetrow@verizon.net

Photo

by Tim Hendon

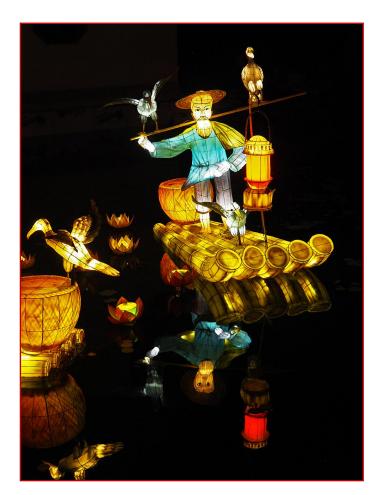

## President's Message - Dave Ficke

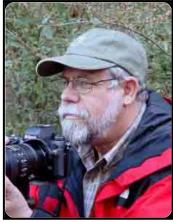

As I write this today, the calendar is telling me that today is the autumnal equinox— the first day of fall, but many of us would argue that point because of the ongoing heat, so just hang in there and the evenings will get cooler—eventually!

I always enjoy the fall season as the heat from the summer fades away and the cool days arrive. Apple and pumpkin pies come to

mind and eventually Thanksgiving.

Macro Photographic opportunities abound with so much dried wildflowers and grasses; walking through a field can bring many opportunities and will hone your skills for the next spring wildflower season.

Bruce Herwig contacted me to let me know that he gets asked lots of times if he would be interested in photographing events. Unfortunately he claims he must do the 9-5-work thing, something about feeding his family, well, so much for the starving artist gig!

On a serious note there is so much that we can do in the area of community service, an opportunity to give back and share the talents that you have. Here is one such example:

The Mansion Memories organization creates "Magical Days" for children in crisis, by turning the historic Burrage Mansion in Redlands into a wonderland. Imagine a place where children who have suffered from emotional or physical trauma can experience the joys of childhood...Imagine a place where families who have endured economic hardship can create magical memories together...

You can help capture those dreams becoming a reality. The next Magical Day is Saturday, October 5. There are morning and afternoon sessions (each one about 4 hours). If you are interested in sharing your talents by photographing the event, contact Mansion Memories directly, <u>mansionmemories.org/volunteer-form/</u>

So as we transition from summer into fall keep in mind the many photographic opportunities that are always there and let's take advantage of the changing seasons.

# Program Chair-Russell Trozera

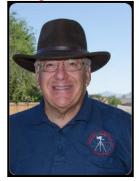

# October 7th, 2019 Member's Night

Give us your best shot!

Members will be showing off some of their best summer shots.

Cut off for images is Oct. 1, 2019

Send images to <u>photosbuyruss@yahoo.com</u> and Russell Trozera will distribute images to one of our three critiquers so they will have time to evaluate the images.

Please title the image and category just like our competitions.

# October 21st, 2019 Bob Fletcher

Off Camera Flash Presentation with a follow up workshop on November 2 at Smiley Park next to Smiley Library from 10 am to 12 noon.

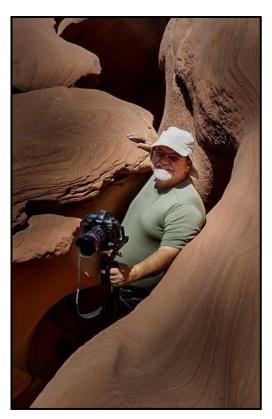

Robert Fletcher has been a professional photographer since 1971. His main interest in his early photography career was portraits, boudoir and weddings.

He is now heavily involved in training photographers that desire to enter the field of professional photography full time.

He teaches photography classes, computer workflow, computer software, in-field workshops, lighting and posing techniques and all facets of entry into the professional field of photography.

# Exhibit Chair - Judith Sparhawk

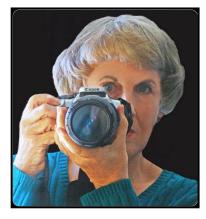

# You're Invited.....

To the Reception of the RCC Show at First Methodist Church

For the fifth year in a row, RCC has been invited to present a photography show of some of our best work. Nine of our photographers are represented in the show, presenting a wide variety of subjects, including landscapes, people, birds, and flowers, among other things.

The show is now hanging in the gathering room at the church, at 1 East Olive Avenue in Redlands. A reception will be held on Sunday, October 13th, from 2:00 to 4:00 pm.

Here is your chance as RCC members, to come and celebrate the club's beautiful work, to bring family and friends, enjoy refreshments, and socialize with club members. Don't forget to mark your calendars for a fun afternoon and a feast for the eyes.

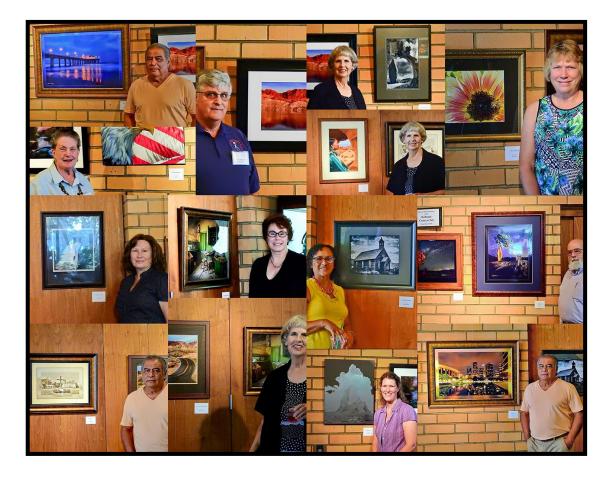

## First Methodist Church Show Sept/Oct 2015

# Member Recognitions

This months congratulations goes to Rick Strobaugh for his POTD win on Imaging Resource for his beautiful image "Sunset Along The Shore". I was also lucky enough to win POTD for my image "Peregrine Falcon"

In addition to Rick winning POTD he also has a showing of some of his images in Big Bear at Atrtisans Etc. If you would like to see his images, the address is 646 Pine Knot Ave, Big Bear Lake, CA 9231

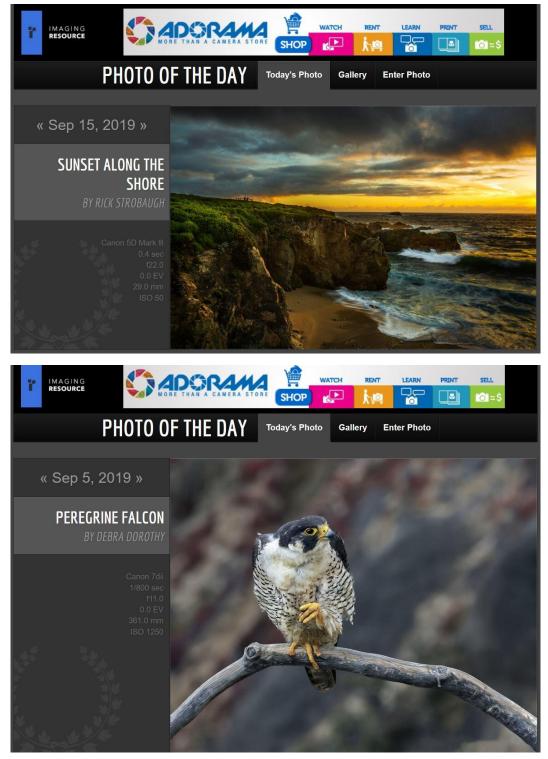

# Here's What I Think - John Williams

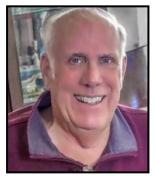

This article covers different Adobe **Photoshop/Lightroom**tips and techniques. The views expressed in this article are those of the author and do not necessarily reflect the views of Redlands Camera Club. By John Williams

**Need help?** If you have any questions about processing an image using Adobe Lightroom or Photoshop, email me at <u>jhwr@earthlink.net</u> (for RCC members only) and I

## will try to assist you. Monitor Calibration:

- Why Calibrate: If you haven't calibrated your monitor, *you cannot trust the color, contrast or brightness* you are seeing. If you are editing your images on a non-calibrated monitor, you are wasting your time. They may look great to you on your monitor, but there is very little chance that they will look beautiful in print. The process of calibration is as important as anything else you do in your photo workflow. Your monitor can tell you the truth, or it is telling you a lie and if you are editing your images (adding warmth, contrast, brightness) based on an inaccurate representation of your photo, you are guessing at best!
- Color Calibration Tools: X-rite and Datacolor are makers of several different monitor calibration devices. Two devices are reasonably priced (X-rite Color Munki-\$120 and Datacolor SpyderX Pro-\$170). Redland Camera Club can provide you with the Color Munki calibration system to calibrate your monitor, free of charge if you are a member in good standing.

## • Know calibration nomenclature:

- White Point: You can choose several settings for color temperature but in most cases you will want to select D65 or D55. D65 represent 6500 Kelvins which is a normal daylight experience. If you select D50, you are warming up the viewing experience.
- Luminance: The setting controls how bright the image will be on your monitor. If you are going to
  print your photo and since paper reflects off the sheet of paper, a value of 100 cd/m<sup>2</sup> is your best
  option.
- **Gamma:** Gamma is basically contrast and the best option is generally a value of **2.20**.

## 3-2-1 Computer Backup Strategy:

- A *3-2-1 backup strategy* means having at least three total copies of your data, two of which are local but on different mediums (an external hard drive in addition to your computer's local drive), and one copy with a cloud backup provider (such as Backblaze).
- You need to diversify where copies of your data live to decrease the likelihood of losing your data due to fire or thief. You should consider placing an external backup hard drive off site (your office or another home) that is updated frequently.
- It's important to consider how easy it is to get your data back from your backup services. Generally, the sync and share services only allow customers to download files over the internet. If you are trying to download more than a couple gigabytes of data, the process can take time and can be fraught with errors. Therefore, make sure that the Cloud Sync service you choose can provide you with an USB hard drive of all you backup data.

## • Difference Between Cloud Sync and Backup Services:

- Backup: Users have one folder on their computer that is designated for Dropbox, Google Drive, OneDrive, or another syncing/sharing service. Normally users save or place data into a single folder that they want to appear on other devices. Files in the backup folder are available across devices; however, files outside of that folder (on the computer's desktop) are not synced or stored by the syncing and sharing services. Generally, the sync and share services only allow customers to download files over the internet.
- **Cloud Sync:** Cloud based services (Backblaze, Carbonite, etc.) automatically back up all user data with little or no setup, and there is no need for the dragging-and-dropping of files.

## PHOTOSHOP TIPS

## Add Color to your Highlights:

- First add a Solid Color Adjustment layer. Then pick a color for your highlights such as bright orange. Double-click the layer Thumbnail to launch the Color Picker (see left figure below). Move the **Color Slider** to set your color (orange) and move the **Circular Marker** to a bright orange in the Color Field.
- Double-click the right side of the Layer to launch the **Layer Style dialog** or click the *fx* icon at the bottom of the Layers Panel. In the popup menu select Blending Options. In the Layer Style dialog (see right figure below), drag the dark slider to the right until you satisfied with the areas that are colored (highlight area)s. Smooth out the blending by separating the Black slider (hold down the **Alt key** and click on the Black slider triangle). Move the right half triangle to the right and possibly moving the left split triangle to the left depending on your photo.

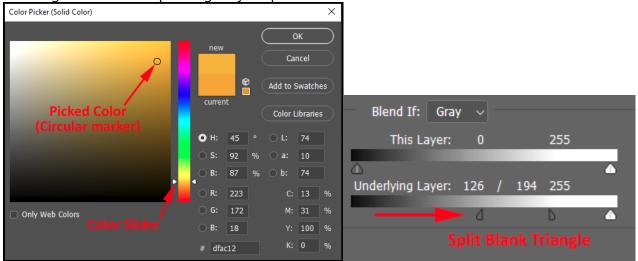

- At this point your photo will not look correct because there will be too much added color (in this case orange). Change the layer blend mode from Normal to Soft Light. This will add a mild color to the highlights.
- To further control the color area, relaunch the Layer Style dialog and move (right and left) each split Dark triangle to taste.
- You can readjust the color by double-clicking the layer Thumbnail to launch the *Color Picker*. Then move the **Color Slider** up/down to taste.
- Do a stamped visible layer (Ctrl+Shift+Alt+E) and change the layer to a Smart Object (Layer>Smart Objects>Convert to Smart Object). Then launch Camera Raw Filter (Filter>Camera Raw Filter) and move all the

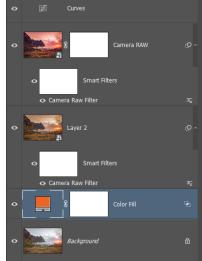

sliders including the White Balance sliders to taste. Since this layer is a Smart Object, you can relaunch the Camera Raw Filter to readjust your photo to taste.

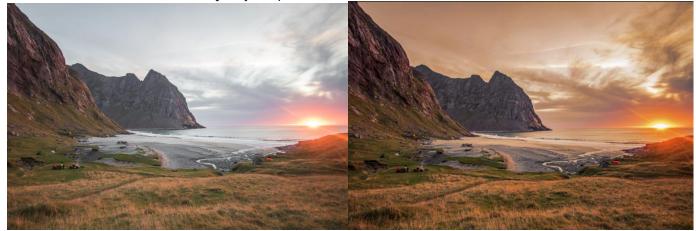

Before

After

#### LIGHTROOM TIPS Roll Back to an Earlier Lightroom Classic Release:

- Due to the many variations of computer hardware and operating systems, sometimes you will have an issue that is serious and you can roll back to a previous release.
- To roll back to a previous release, do the following:

1. Open the Creative Cloud App on your desktop.

- 2.Click the arrow next to Lightroom Classic's Open button and select **Manage>Other Versions** (left figure below).
- 3.Click **Install** next to the first listed version (see the right figure below). This is the version prior to the current version.
- 4.**IMPORTANT:** Remember not to click the Update button in the CC app until an updated version is released, otherwise you'll be updated to the latest version again.

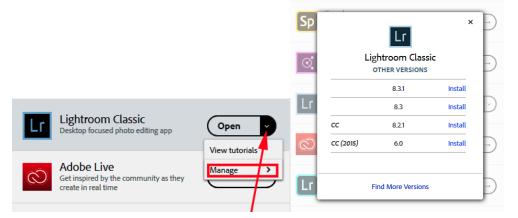

 To ensure Adobe has as much feedback and information to sort issues, consider letting them know about the issue you experienced. Details on how to do this are found on the blog post (<u>https://feedback.photoshop.com/photoshop\_family/?red=a</u>).

# RCC Photo Blog - Stan Fry

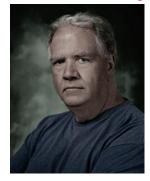

#### **Redlands Camera Club Group Members Only**

Are you a member of the Redlands Camera Club? Come and join our new Members Only group where you can share images, tips, tricks, offer support or insights, ask questions and interact with other members without all the other distractions of an open group. Please read the rules and you must be a Redlands Camera Club member to join!

We are up to 70 users and almost 1,100 images on the RCC Photo Blog.

If you do not already have an account, send an e-mail to signup@rccphotoblog.com and we will get you set up. The blog is a great place to get input on your images. Other Members' images can help you find some inspiration (and perhaps some motivation).

We are working on the image color issue for some images. When images are submitted they are resized to fit different screens. In this process, they are desaturated a bit. We don't know the cause of the problem yet, but are working on a solution.

I got tired of sifting through photography sites and blogs trying to find useful learning material. In response, I created <u>pbdigest.com</u> – a curated (sort of) collection of photography articles from over 100 photography blogs. Given that this site helps me keep track of useful learning resources, I though club members may benefit too. I would also be interested in any feedback you might have. Thanks for taking a look and I hope the site is helpful to you.

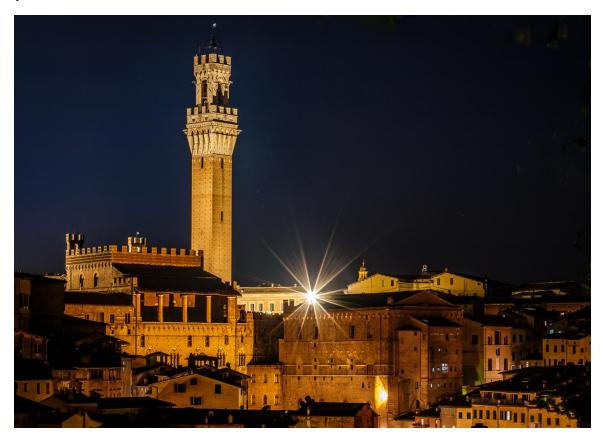

Photo By Wayne Purcell

# **Announcements**

## New - Personal Lightroom Coaching with John Williams

Contact John Williams for some over-the-shoulder coaching in photo editing, a great way to learn. Using your selected images, John will work with you at your level to improve your understanding of key tools and techniques to make the most of your photos. John is a regular contributor of articles on Lightroom and Photoshop to the RCC Photogram. Reach John at <u>jhwr@earthlink.net</u> or talk to him at our meetings.

## RCC Members: Unique opportunity to make a difference

Frank Peele, Education/Workshops Chair

## Museum of Redlands

This newly-established museum needs quality photography of items in its collection, and has asked RCC for support. This sounds like a win-win situation, both for the museum and for our members who want to develop skills in "product" photography. I envision a workshop to teach the fundamentals, and one or more shooting sessions to get into creating great images for the museum's use. If you're interested in being part of this service to the community, or just want to find out more about the opportunity, shoot me an email: <u>educationworkshopsrcc@gmail.com</u> Thanks, Frank

## Film cameras and Lenses Needed

A group of photo-enthusiasts at Riverside Community College needs FILM cameras and lenses to use in their studies. If you have such equipment you're willing to donate to a worthy cause, please contact RCC member Constance St Jean and let her know what you have. **Contact her by email at** <u>constancestjean@gmail.com</u>

Photo

by John White

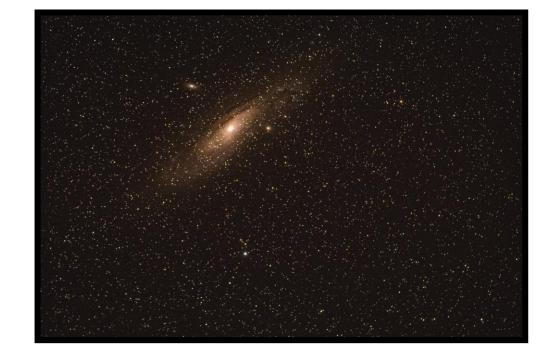

# Photo Workshop

Renowned Photographer Bob Fletcher would like to invite you to participate in his **"Wild Horses in Arizona Photo Workshop"** on Nov. 8<sup>th</sup>, 2019.

Bob will give a 20% discount to any Redlands Camera Club members who sign up for this workshop.

To receive your discount, be sure and let Bob know at sign up that you are a RCC member.

**The cost is \$495**. You provide your own transportation, meals and lodging.

Tentative Itinerary:

We leave early Friday morning, have breakfast on the road, arrive around 1:00 – 2:00 pm and have lunch. Check into our motel, leave to find horses and photograph them. Saturday and Sunday will be

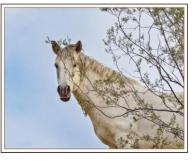

breakfast, photograph, lunch, photograph, dinner, sleep. Monday morning we will leave after breakfast and arrive in Norco around 2:00 pm.

Weather will be in the 40's at night and in the 70's during the day. Layer your clothing. There is a possibility of rain.

If you have any questions or are interested in attending, please let me know as soon as possible. I am limiting the number of photographers to 5 people.

**Robert Fletcher** 

Cell: 951 202-4179

Mail: fletcher@linkline.com

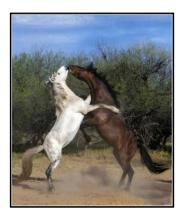

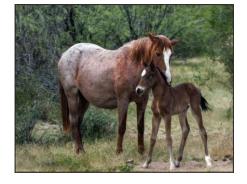

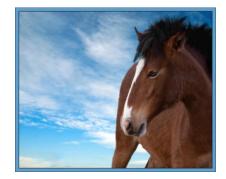

Photo's by Debra Dorothy

## For Sale

#### For Sale: New in Box Tascam DR-60D Digital Audio Recorder

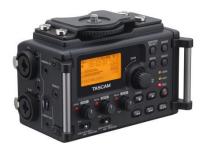

Want to greatly improve the audio quality of videos made with your DSLR, Mirrorless or other digital camera? Tascam, the professional division of Teac Audio, has your solution – the DR-60D 4-channel audio recorder. Built to mount under your camera either on or off a tripod, this recorder offers 2 professional balanced XLR or <sup>1</sup>/<sub>4</sub>|| TRS mic inputs plus a 3.5 mm stereo mic input. Its many modes allow you to capture very high-quality

sound, tailor the sound to your preferences, and use microphones of widely different types. The LCD screen is fully visible in any lighting condition (even direct sunlight), and complete controls put you in charge of your recordings. In addition to its potential for recording audio for video, its many capabilities make it an excellent choice for any high-quality audio recording – music, voice you-name-it. Unit is in original box, has never been used, and comes with all included accessories. Sells on Amazon for \$179; priced for quick sale at \$119.

Frank Peele, 909.798.7999, or email to FrankPeele@verizon.net.

4 Photogenic Powerlight 1250 DR, with reflectors, flash tube protective covers, power cords, in carrying case: all 4 for \$1200 with carrying case OR \$350 each, carrying case \$50 [There are superficial marks where lights have rubbed against each other in carrying case]

2Talon by Photogenic 13 ft air cushioned light stands, \$60 each

2 LumoPro 10 ft light stands, \$20 each

4 Aurora Lite Bank soft boxes with optional Photogenic speed rings:

12 x 36: \$40 or \$70 with speed ring

12 x 36: \$40 or \$70 with speed ring

12 x 48: \$50 or \$80 with speed ring

34 x 46: \$80 or \$110 with speed ring

2PocketWizard Plus II transceivers with cords, in boxes with instructions, \$120 set

Gossen Luna Pro Digital F light meter, with strap, in pouch, with condensed instruction guide, \$95

12 x 12 Calumet heavy duty background stand in canvas carrying case, \$90

Westcott Illuminator Reflector 6-in-1 kit with arm, \$90

## PREFERENCE TO SELL COMPLETE STUDIO LIGHTING KIT ABOVE: \$1800

Please allow time to test all equipment before making this kit yours. All items in very good condition with low usage.

Also: Variety of muslin backgrounds Beautiful wicker child-sized chaise-lounge prop Variety of small easels Variety of frames, 8 x 10 and larger, new in box and used

Text Victoria: 909-735-1125 or email vwispell@gmail.com

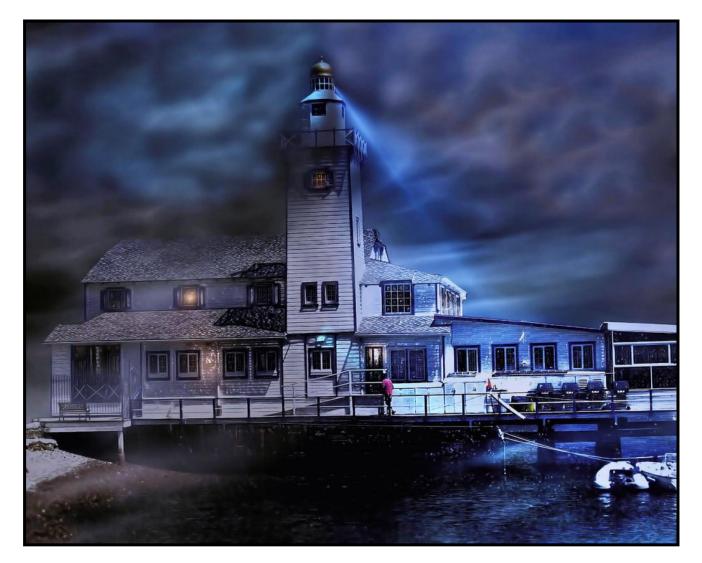

Photo by Wayne "Woody" Wood

# Photogram Editor - Debra Dorothy

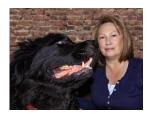

# A Note from The Photogram Editor

The theme for the November's Photogram is "Architecture". It can be inside or outside architecture. Send me your best pix and I will include them in the next Photogram.

#### mailto:debbiedsd.dorothy@gmail.com

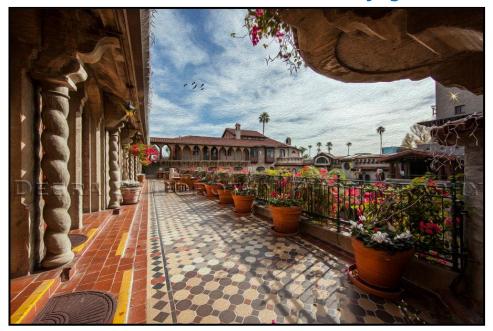

Photo by Debra Dorothy

Redlands Camera Club P.O. Box 7261 Redlands, CA 92375 www.RedlandsCameraClub.com

## **Officers (2017-2018)**

President: Dave Ficke - Vice President/Programs: Russell Trozera - Secretary: Deborah Seibly Treasurer: Rick Strobaugh - Past President: Carl Detrow -

## Chairs (2017-2018)

Competition: Carl Detrow - Education/Workshops: Frank Peele Facebook/Blog: Stan Fry -Field Trips: Mary Ann Ponder

Historian: Bruce Bonnett - Hospitality/Events: Lucy McGee - Librarian: Michael Graves
Membership: Stephanie Billings - Mentor: Rick Strobaugh - Photogram: Debra Dorothy
Publicity: Stan Fry - S4C: Deborah Seibly - Color Munki: Carl Detrow
Webmaster: Wayne (Woody) Wood - Debra Dorothy - Welcome: Stephanie Billings